## **MANUAL DE USO**

O obxecto deste espacio e facer que os contidos teóricos da materia de Educación Física estén sempre disponibles. Aqueles alumnos que non poidan facer práctica, os estén lesionados temporal ou permanentemente terán que facer traballos que se irán publicando na "Aula Virtual".

Aqueles alumnos/as que desexen ampliar os contidos explicados na parte práctica da materia encontrarán a debida información. Aqueles que teñen dúbidas despois da práctica atoparán textos aclaratorios.

Buscar a páxina oficial do centro e facer clic no enlace aula virtual ou poner directamente a seguinte dirección:<http://www.edu.xunta.es/centros/iessansimon/aulavirtual/>

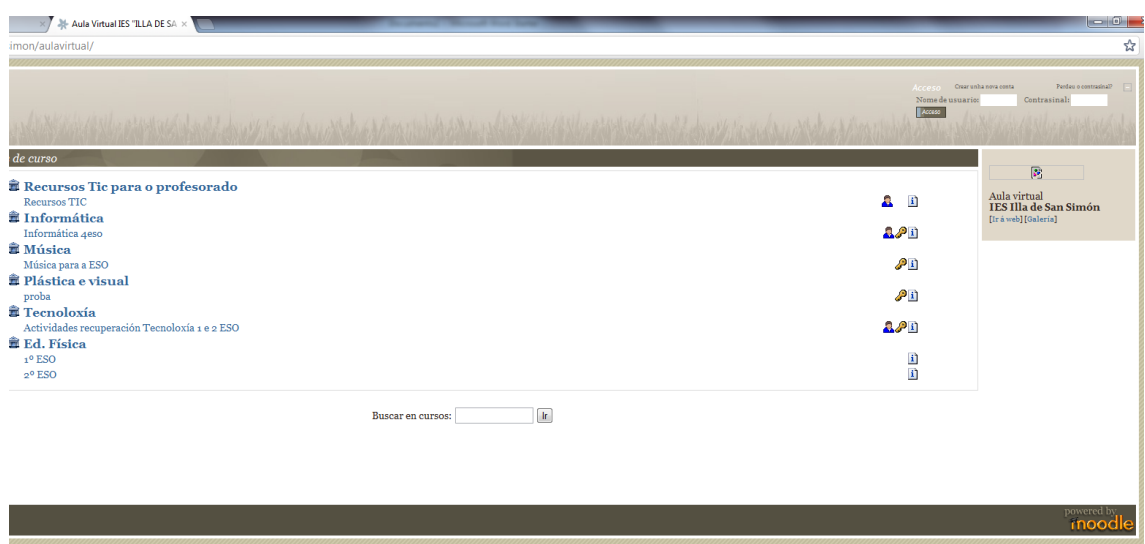

Esta é a pantalla que veremos:

A continuación observa que na parte superior dereita aparece a opción de colocar nome de usuario e contrasinal. Accede co nome e contrasinal que che facilita o profesor. Nese momento estarás dentro da Aula Virtual. Aparecen as materias que teñen contidos, entre elas Educación Física. Fai clic en 1º ou 2º ESO según che corresponda ata a chegar a seguinte pantalla, neste caso de 1º ESO:

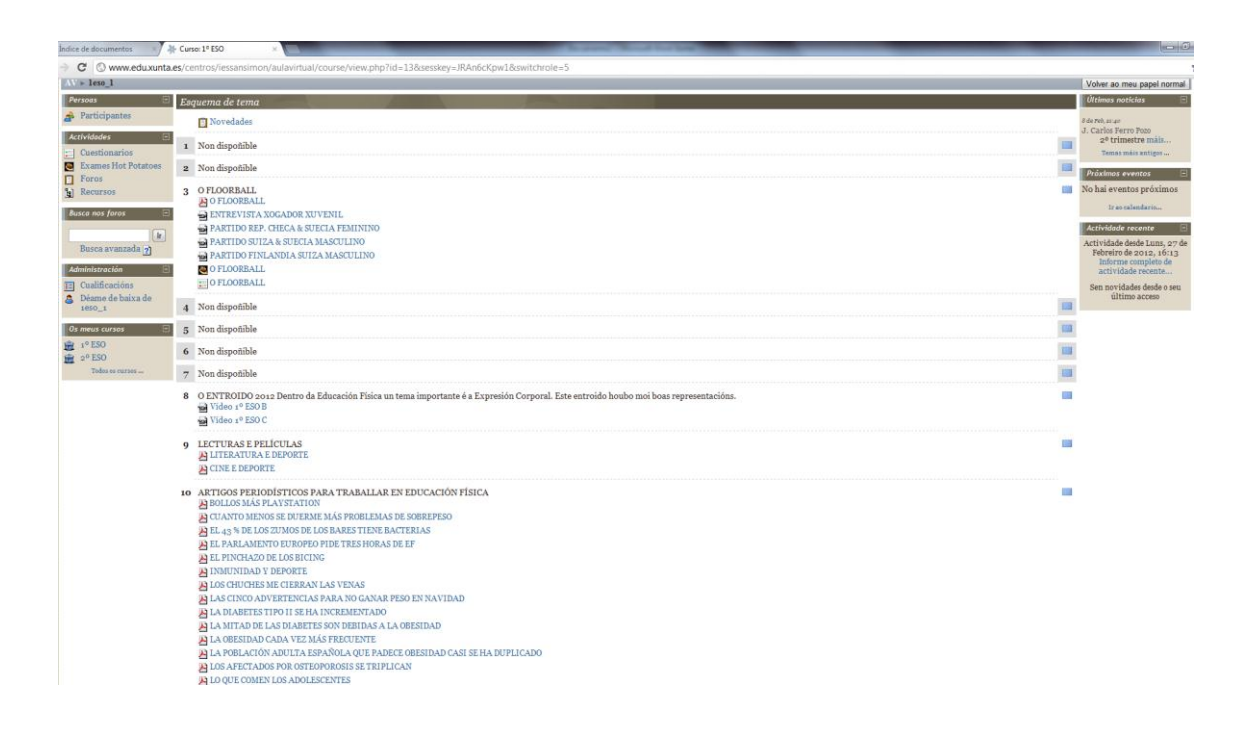

Despois non tes máis que seguir as indicacións do profesor e empezar a utilizar todas as posibilidades que ofrece esta plataforma:

- Consultar arquivos PDF sobre os contidos traballados en clase.
- Ver contidos complementarios como vídeos, presentacións PTT.
- Consultar as novidades que vaian aparecendo: calendario de exames, data de entrega de traballos,…
- Comunicarte cos teus compañeiros e co profesor.